# Risolvere gli errori DLL all'avvio di Cisco Security Manager Ī

### Sommario

[Introduzione](#page-0-0) **[Prerequisiti](#page-0-1) [Requisiti](#page-0-2)** [Componenti usati](#page-0-3) **[Convenzioni](#page-1-0)** [Problema](#page-1-1) **[Causa](#page-2-0)** [Soluzione](#page-2-1) [Informazioni correlate](#page-2-2)

### <span id="page-0-0"></span>Introduzione

In questo documento vengono illustrati gli errori DLL che vengono visualizzati quando si avvia Cisco Security Manager. Cisco Security Manager è installato nella piattaforma Windows 2000, che include il server Windows 2000, il server Advanced e il server Professional e Windows 2003.

Cisco Security Manager esegue il provisioning centralizzato di tutti gli aspetti delle configurazioni dei dispositivi e dei criteri di sicurezza per firewall, VPN e dispositivi IPS (Intrusion Prevention System). Supporta inoltre impostazioni avanzate che non sono strettamente correlate alla sicurezza, ad esempio il routing QoS (Quality of Service) e il protocollo SNMP (Simple Network Management Protocol).

Cisco Security Manager fa parte di Cisco Security Management suite, che include anche Cisco Security Monitoring, Analysis, and Response System (MARS) per il monitoraggio e la mitigazione. Per ulteriori informazioni sulle funzionalità e sugli aspetti salienti di questo prodotto, consultare la pagina [Prodotti e servizi](//www.cisco.com/en/US/products/ps6498/index.html) di [Cisco Security Manager](//www.cisco.com/en/US/products/ps6498/index.html). Per informazioni su come installare, aggiornare, *eseguire il downgrade e reinstallare le applicazioni server*, consultare anche il capitolo Installing, Upgrading, Downgrade, Uninstall and Reinstall Server Applications della [Guida](//www.cisco.com/en/US/docs/security/security_management/cisco_security_manager/security_manager/3.0.1/installation/guide/301ig.html) [all'installazione di Cisco Security Manager 3.0.1.](//www.cisco.com/en/US/docs/security/security_management/cisco_security_manager/security_manager/3.0.1/installation/guide/301ig.html)

## <span id="page-0-1"></span>**Prerequisiti**

#### <span id="page-0-2"></span>**Requisiti**

Nessun requisito specifico previsto per questo documento.

#### <span id="page-0-3"></span>Componenti usati

Le informazioni di questo documento si basano su Cisco Security Manager 3.0.1 installato in una delle piattaforme Windows 2000.

Per ulteriori informazioni sui requisiti di sistema, consultare la sezione Requisiti e dipendenze della [Guida all'installazione di Cisco Security Manager 3.0.1.](//www.cisco.com/en/US/docs/security/security_management/cisco_security_manager/security_manager/3.0.1/installation/guide/301ig.html)

Le informazioni discusse in questo documento fanno riferimento a dispositivi usati in uno specifico ambiente di emulazione. Su tutti i dispositivi menzionati nel documento la configurazione è stata ripristinata ai valori predefiniti. Se la rete è operativa, valutare attentamente eventuali conseguenze derivanti dall'uso dei comandi.

#### <span id="page-1-0"></span>**Convenzioni**

Fare riferimento a [Cisco Technical Tips Conventions per ulteriori informazioni sulle convenzioni](//www.cisco.com/en/US/tech/tk801/tk36/technologies_tech_note09186a0080121ac5.shtml) [dei documenti.](//www.cisco.com/en/US/tech/tk801/tk36/technologies_tech_note09186a0080121ac5.shtml)

### <span id="page-1-1"></span>Problema

Di seguito sono elencati e descritti alcuni degli errori DLL che è possibile visualizzare all'avvio di Cisco Security Manager 3.0.1 in una qualsiasi delle piattaforme Windows 2000:

• Impossibile avviare l'applicazione. Impossibile trovare WINMM.dll. La reinstallazione dell'applicazione potrebbe risolvere il problema.

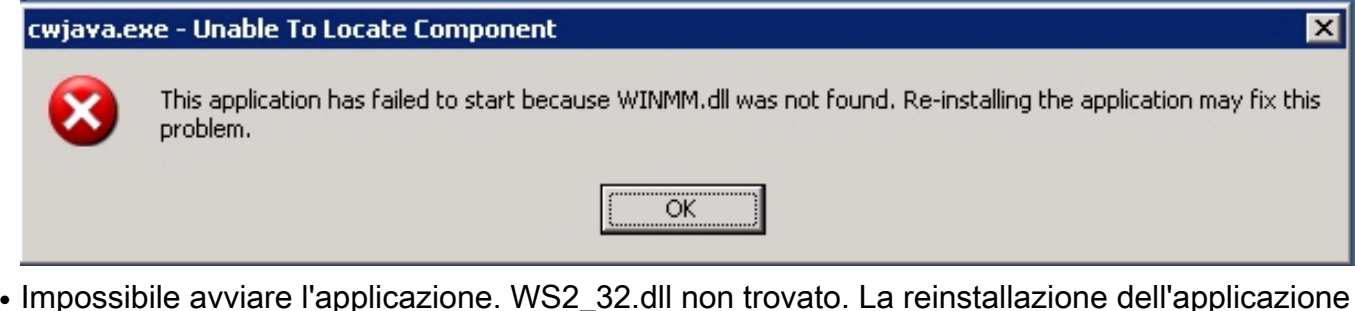

Impossibile avviare l'applicazione. WS2\_32.dll non trovato. La reinstallazione dell'applicazione potrebbe risolvere il

problema. tibgate.exe - Unable To Locate Component ਸ਼ This application has failed to start because WS2\_32.dll was not found. Re-installing the application may fix this problem. ОК

• Impossibile avviare l'applicazione. Impossibile trovare ODBC32.DLL. La reinstallazione dell'applicazione potrebbe risolvere il problema.

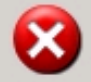

This application has failed to start because ODBC32.DLL was not found. Re-installing the application may fix this problem.

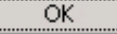

Nota: esaminare l'[elenco di controllo per l'idoneità all'installazione](//www.cisco.com/en/US/docs/security/security_management/cisco_security_manager/security_manager/3.0.1/installation/guide/servprep.html#wp1043342) prima di reinstallare Cisco Security Manager.

### <span id="page-2-0"></span>**Causa**

Questo errore DLL può essere visualizzato quando Cisco Security Manager è installato su un'unità diversa dal sistema operativo.

### <span id="page-2-1"></span>**Soluzione**

Per risolvere il problema, provare una delle soluzioni seguenti:

- Aggiungere il gruppo **casusers** al gruppo Administrators locale nel computer in modo che i casusers dispongano delle autorizzazioni necessarie per accedere alle DLL necessarie. A tale scopo, scegliere Start > Programmi > Strumenti di amministrazione > Gestione computer > Utenti e gruppi locali > Gruppi, fare clic con il pulsante destro del mouse su causers e selezionare Aggiungi al gruppo.
- Disinstallare e reinstallare Cisco Security Manager nell'unità logica del computer Windows in cui è installato il sistema operativo.

Fare riferimento alla sezione Risoluzione dei problemi della [Guida all'installazione di Cisco](//www.cisco.com/en/US/docs/security/security_management/cisco_security_manager/security_manager/3.0.1/installation/guide/301ig.html) [Security Manager 3.0.1](//www.cisco.com/en/US/docs/security/security_management/cisco_security_manager/security_manager/3.0.1/installation/guide/301ig.html) per ulteriori dettagli che possono aiutare a risolvere i problemi che possono verificarsi quando si installano, disinstallano o reinstallano applicazioni software correlate a Cisco Security Manager su un sistema client o su un server, inclusa la versione standalone di Cisco Security Agent.

### <span id="page-2-2"></span>Informazioni correlate

- [Pagina di supporto dei prodotti Cisco Security Manager](//www.cisco.com/en/US/products/ps6498/index.html?referring_site=bodynav)
- [Guida all'installazione di Cisco Security Manager](//www.cisco.com/en/US/docs/security/security_management/cisco_security_manager/security_manager/3.0.1/installation/guide/301ig.html?referring_site=bodynav)
- Documentazione e supporto tecnico Cisco Systems

 $\mathbf{x}$